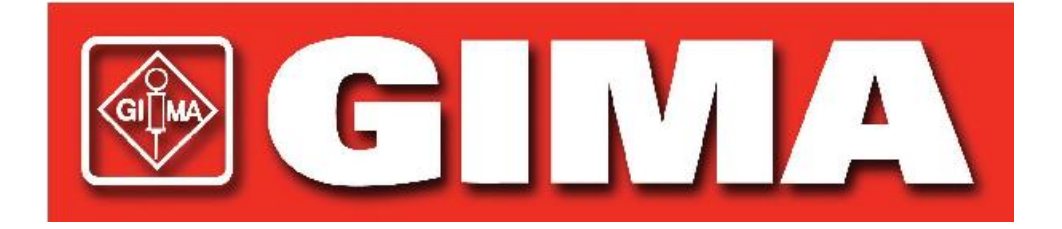

# **Lettore per contenitori Manuale d'uso ACR-100**

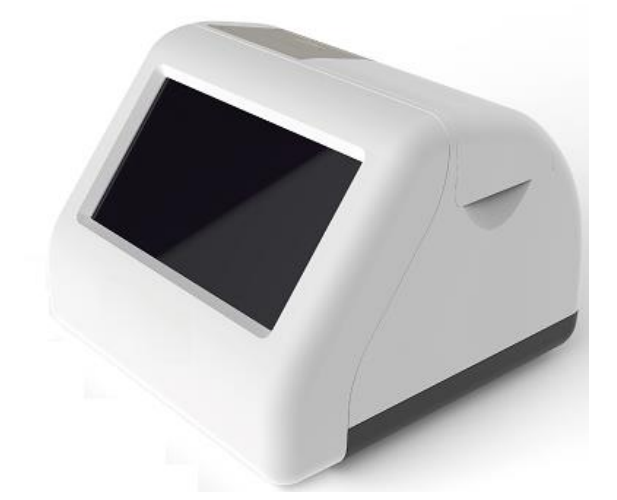

**Hangzhou AllTest Biotech Co., Ltd.**

### **Sommario**

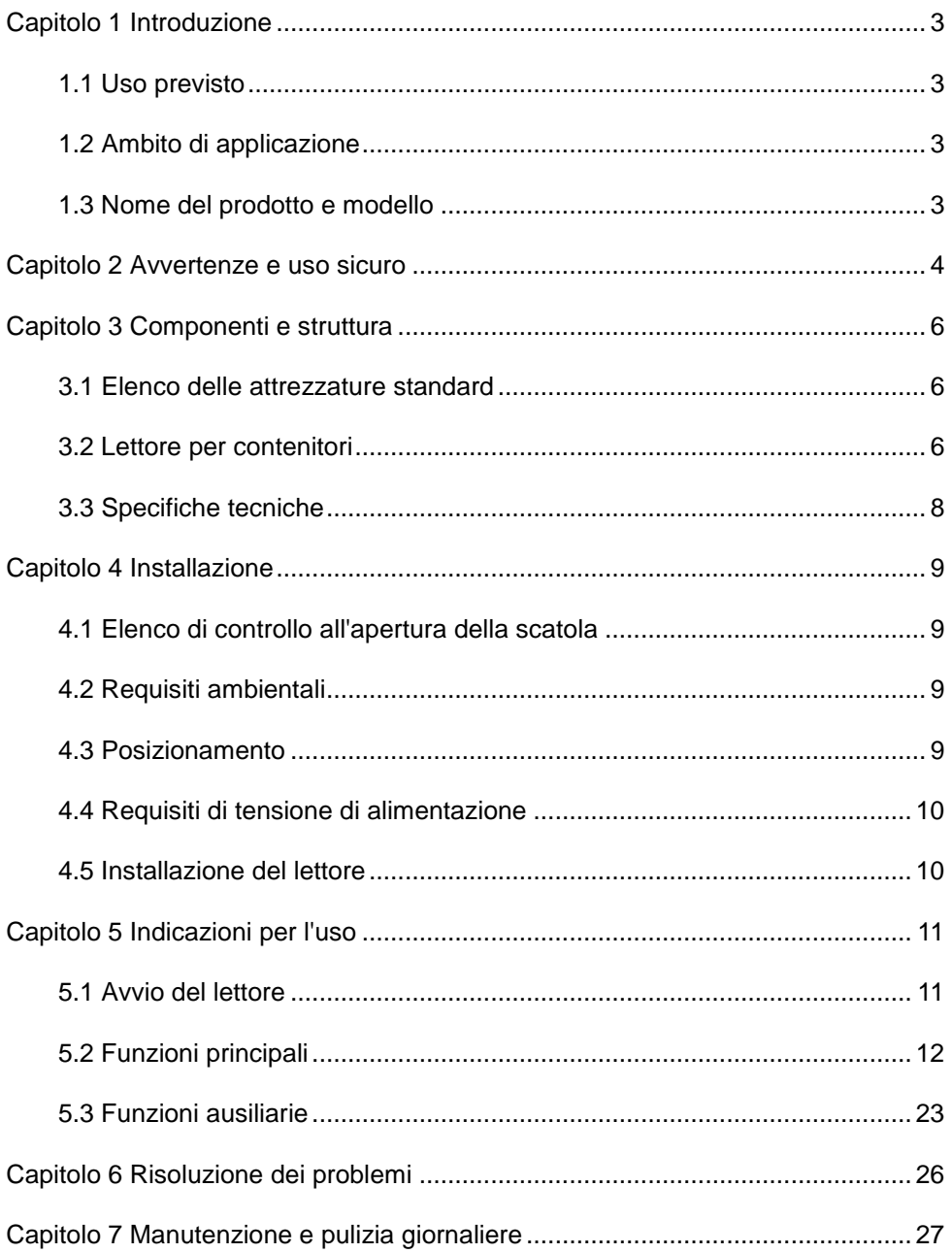

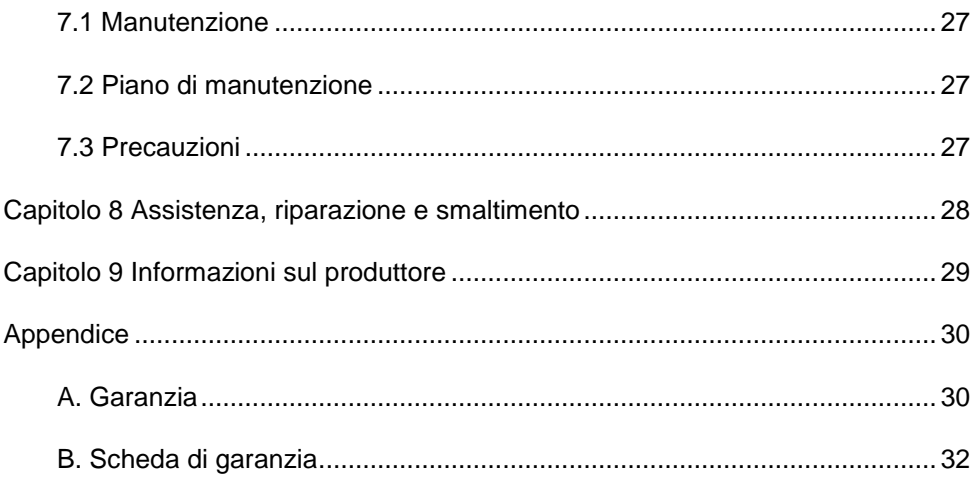

### **Capitolo 1 Introduzione**

#### <span id="page-4-1"></span><span id="page-4-0"></span>**1.1 Uso previsto**

Il lettore per contenitori è uno strumento progettato per leggere digitalmente i risultati del test per sostanze d'abuso del contenitore per urine e per fornire i risultati in formato elettronico e stampabile. Visualizza e stampa solo risultati qualitativi. Il lettore è progettato per raccogliere le informazioni sul prodotto tramite codici QR e può essere utilizzato esclusivamente con i contenitori per test per sostanze d'abuso prodotti da *AllTest*. Il lettore per contenitori offre i vantaggi di un'elevata precisione e risultati rapidi. Il lettore per contenitori deve essere utilizzato solo con materiali di consumo prodotti da **Hangzhou AllTest Biotech Co., Ltd.**, come indicato nel foglio illustrativo fornito.

Prima di utilizzare il dispositivo, leggere attentamente il presente manuale d'uso.

#### <span id="page-4-2"></span>**1.2 Ambito di applicazione**

Il lettore per contenitori è destinato alla lettura dei risultati dei test eseguiti con il contenitore per urine per test rapidi per il rilevamento di sostanze d'abuso nelle urine. È destinato alla diagnostica *in vitro* professionale e all'uso presso il punto di cura. Può essere utilizzato nei laboratori centrali di istituti medici, ambulatori o reparti di pronto soccorso, reparti clinici o servizi medici (come centri sanitari di comunità), o centri medici, ecc. Può inoltre essere utilizzato nei laboratori di ricerca.

#### <span id="page-4-3"></span>**1.3 Nome del prodotto e modello**

- Nome del prodotto: **Lettore per contenitori**
- Modello/specifiche: **ACR-100**

### **Capitolo 2 Avvertenze e uso sicuro**

#### <span id="page-5-0"></span>**Avvertenze:**

- 1) La mancata osservanza del manuale d'uso può causare danni e risultati imprecisi.
- 2) Una volta avviato il test, non è possibile modificare l'ID paziente e il tipo di test.
- 3) Non aprire il tappo della camera del lettore per contenitori durante la lettura.
- 4) Una volta che il risultato è stato fornito, non ripetere il test del contenitore per test usato.
- 5) Non rimuovere l'unità USB durante l'aggiornamento del software.

#### **Attenzione:**

- 1) Utilizzare solo l'alimentazione consigliata per il lettore per contenitori. Utilizzare l'adattatore di alimentazione fornito con il lettore per contenitori. L'alimentazione corretta può mantenere la sicurezza e la compatibilità elettromagnetica del lettore per contenitori.
- 2) Utilizzare sempre il lettore per contenitori su una superficie pulita, piana, orizzontale e stabile non esposta alla luce diretta del sole.
- 3) Non spostare il lettore per contenitori mentre è in corso un test.
- 4) Seguire le linee guida per il controllo delle infezioni per la manipolazione di tutti i campioni e degli articoli correlati. Smaltire correttamente tutti i rifiuti contaminati in conformità alle normative locali. Pulire il lettore per contenitori e le superfici esterne in base alle istruzioni fornite nel *Capitolo 7 Manutenzione e pulizia giornaliere.*
- 5) Rischio di scosse elettriche. Non utilizzare il lettore per contenitori se è stato aperto, danneggiato o esposto a umidità, condensa o pioggia.
- 6) Non smontare o tentare di riparare il lettore per contenitori o altri accessori, in quanto sussiste il rischio di danni al lettore per contenitori. Il lettore per contenitori non contiene parti riparabili e deve essere restituito per la riparazione. Lo smontaggio del lettore per contenitori comporta inoltre l'annullamento della garanzia.
- 7) Utilizzare il lettore per contenitori solo per lo scopo previsto e in conformità con il presente manuale d'uso e le avvertenze. Se il lettore per contenitori

viene utilizzato in un modo non specificato nel manuale d'uso, la protezione della garanzia verrà annullata. Il lettore per contenitori (compreso l'alimentatore) è progettato per funzionare nel rispetto delle specifiche del produttore.

- 8) Posizionare il lettore per contenitori in modo da permettere il libero accesso ai connettori. Tenere i cavi collegati lontano dalle aree di lavoro, in modo che eventuali trazioni o aggrovigliamenti non rimuovano il lettore per contenitori dal piano di lavoro. La presa di corrente destinata all'uso con l'alimentatore del lettore per contenitori deve essere posizionata vicino al lettore per contenitori e deve essere facilmente accessibile. Il produttore consiglia di scollegare i cavi quando non vengono utilizzati per un periodo prolungato.
- 9) Non immergere il lettore per contenitori in acqua o soluzioni detergenti.
- 10) Pulire solo con le soluzioni indicate.

### **Capitolo 3 Componenti e struttura**

#### <span id="page-7-1"></span><span id="page-7-0"></span>**3.1 Elenco delle attrezzature standard**

#### **Distinta della merce**

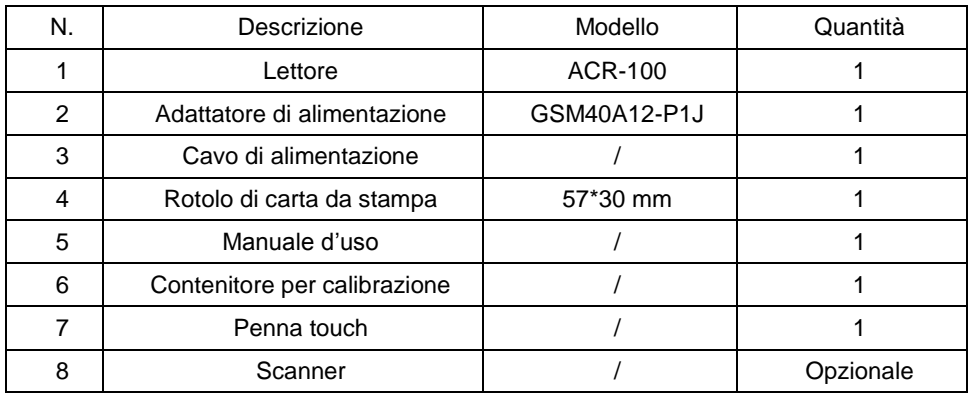

Al momento della ricezione della confezione, controllare il contenuto confrontandolo con questo elenco e assicurarsi che non manchi nulla. Lo scanner è un accessorio opzionale disponibile solo per esigenze particolari e non come accessorio standard.

**Nota:** se alcuni componenti sono mancanti o danneggiati, contattare il distributore locale.

#### <span id="page-7-2"></span>**3.2 Lettore per contenitori**

#### **3.2.1 Vista esterna (Rif. Fig. 1, Fig. 2)**

L'interruttore di alimentazione si trova sul lato posteriore del lettore. La porta di connessione dell'adattatore, la porta LAN e le porte USB si trovano sul lato sinistro del lettore per collegare il lettore alla presa di rete, al sistema informatico di laboratorio, al tastiera e così via.

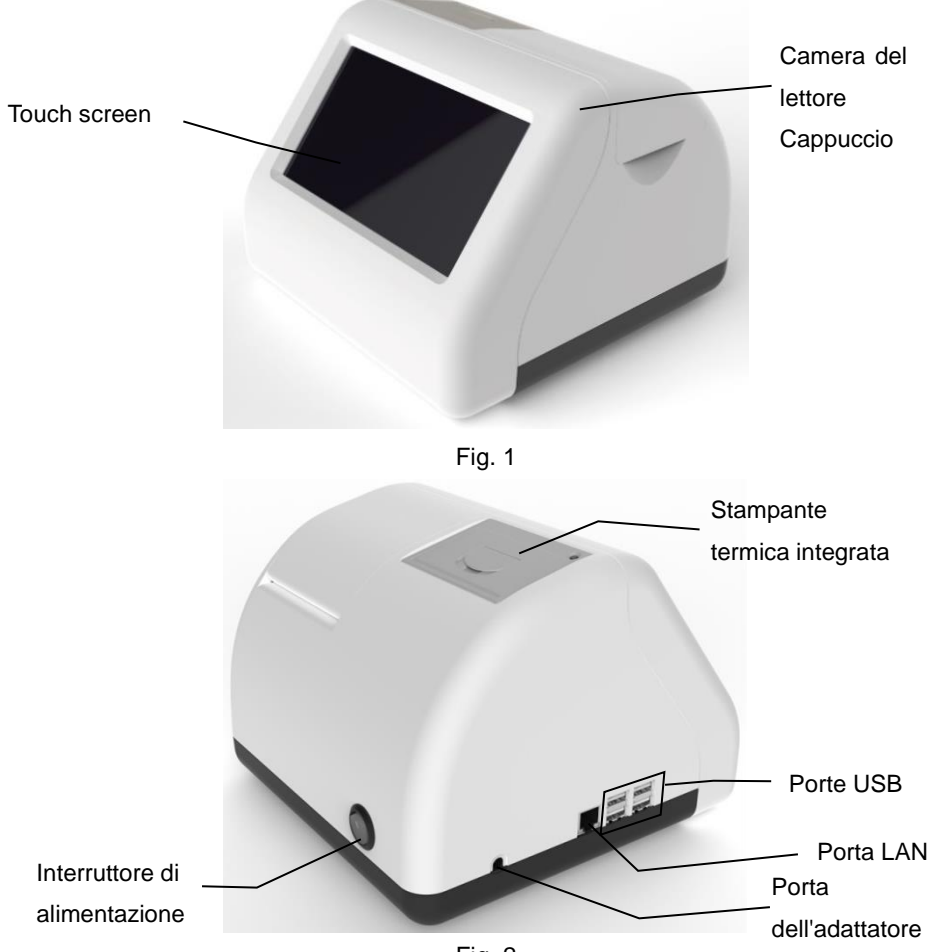

Fig. 2

**3.2.2 Adattatore di alimentazione (Rif. Fig. 3)**

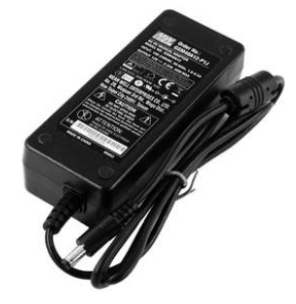

Fig. 3

#### <span id="page-9-0"></span>**3.3 Specifiche tecniche**

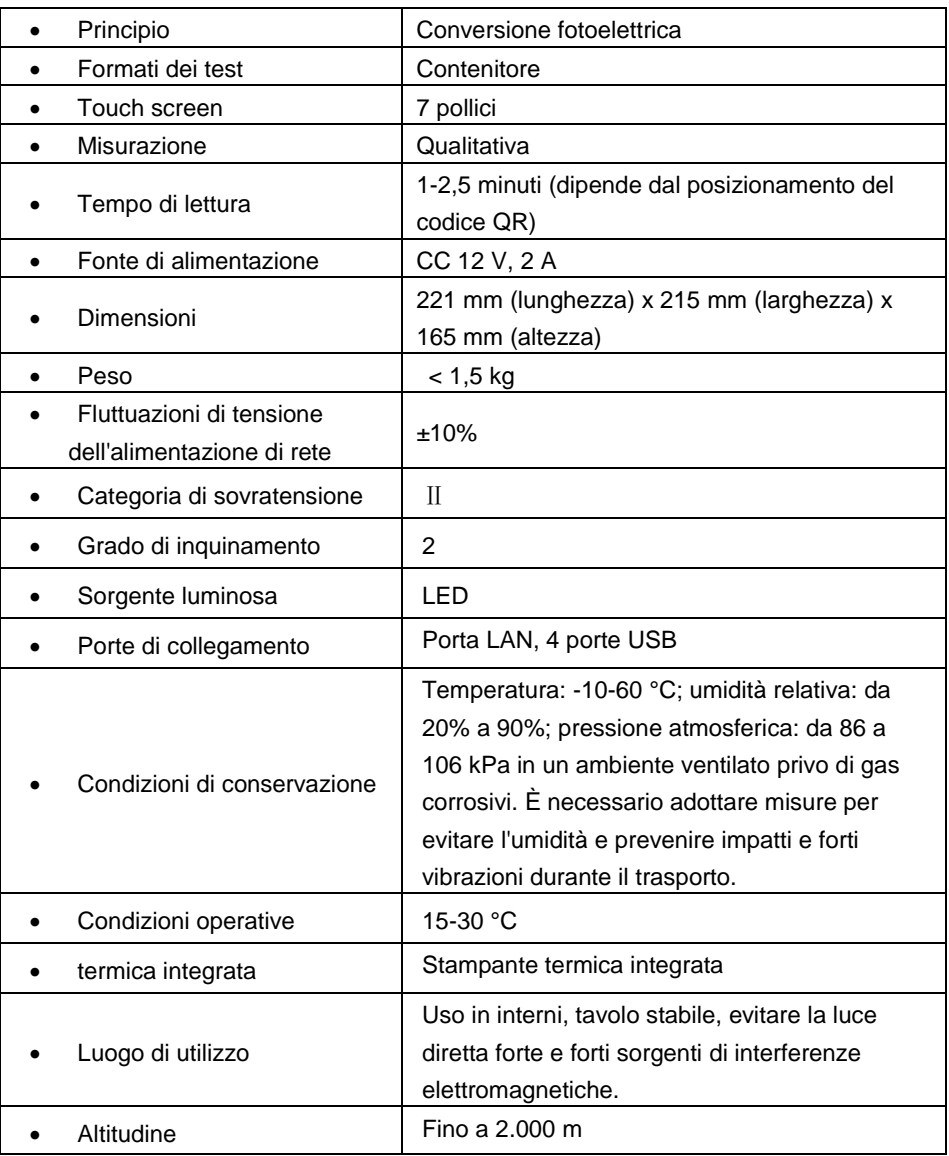

### **Capitolo 4 Installazione**

#### <span id="page-10-1"></span><span id="page-10-0"></span>**4.1 Elenco di controllo all'apertura della scatola**

#### **4.1.1 Controllo prima di aprire la scatola:**

Prima di aprire la scatola, verificare che la confezione sia in buone condizioni e che la scatola non sia stata danneggiata durante il trasporto.

#### **4.1.2 Controllo dopo aver aperto la scatola:**

① Aprire attentamente la scatola e confrontare il contenuto con

*3.1 Elenco delle attrezzature standard* per assicurarsi che sia completo.

② Esaminare l'adattatore di alimentazione del lettore per verificare che sia in buone condizioni. Se si riscontrano difetti, contattare il produttore o il rappresentante locale.

**Nota 1:** conservare la scatola originale e i materiali di imballaggio del lettore per eventuali futuri scopi di spedizione/riferimento.

**Nota 2:** *AllTest* si impegna a fornire il tipo giusto di spina di alimentazione adatta per ogni Paese. Tuttavia, in alcuni casi, questo potrebbe non essere possibile. In questi casi si consiglia di utilizzare il tipo di adattatore appropriato per il collegamento all'alimentazione.

#### <span id="page-10-2"></span>**4.2 Requisiti ambientali**

- Temperatura ambiente: 15-30 °C;
- Umidità relativa: da 20% a 90% UR;

#### *Evitare forti campi magnetici, vibrazioni, urti, gas corrosivi, luce solare diretta, umidità elevata e temperatura elevata nell'area di lavoro preposta al funzionamento del lettore.*

#### <span id="page-10-3"></span>**4.3 Posizionamento**

- ① Il lettore deve essere collocato su un piano di lavoro stabile e orizzontale e in un ambiente interno privo di polvere, luce solare diretta o gas corrosivi. Il piano di appoggio deve essere in grado di sostenere un peso di 1,5 kg.
- ② Nelle vicinanze, non devono essere presenti forti sorgenti di vibrazioni e forti campi elettromagnetici.
- ③ Il lettore deve essere collocato in un luogo ben ventilato. Intorno al lettore

deve essere presente uno spazio di almeno 10 cm per garantire lo spazio necessario per il funzionamento e la manutenzione.

#### <span id="page-11-0"></span>**4.4 Requisiti di tensione di alimentazione**

L'alimentazione del lettore varia tra 100 e 240 V 50/60 Hz CA a seconda dei Paesi in cui viene utilizzato. La tensione di ingresso è di 12 V CC. Evitare cortocircuiti e scosse elettriche durante l'uso. Il lettore è collegato a massa tramite l'adattatore di alimentazione.

#### <span id="page-11-1"></span>**4.5 Installazione del lettore**

Utilizzare il lettore nelle condizioni corrette indicate in *4.2 Requisiti ambientali*.

- 1. Posizionare il lettore su una piattaforma stabile.
- 2. Caricamento della carta

Aprire il coperchio della stampante, inserire la carta nella stampante, estrarre circa 3 cm di carta dal rotolo, quindi chiudere il coperchio della stampante.

- 3. Collegare l'adattatore di alimentazione e il connettore di alimentazione del lettore.
- 4. Accendere l'interruttore di alimentazione e avviare il lettore.

### **Capitolo 5 Indicazioni per l'uso**

<span id="page-12-0"></span>Il lettore per contenitori può essere azionato tramite comandi sul touch screen.

#### <span id="page-12-1"></span>**5.1 Avvio del lettore**

Collegare l'alimentazione al lettore per contenitori tramite l'adattatore CC e premere l'interruttore di alimentazione per accendere il lettore. Viene visualizzata la schermata di inizializzazione come nella Fig. 4.

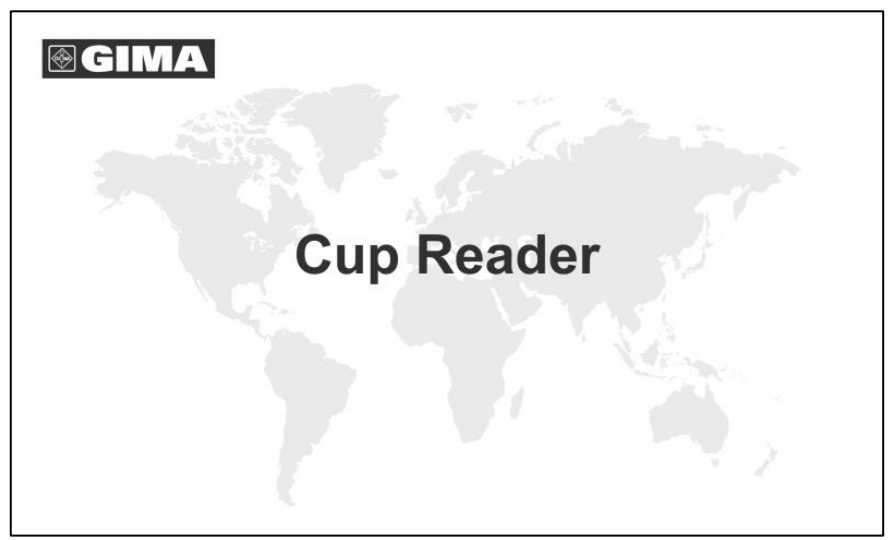

Fig. 4

Dopo l'inizializzazione, inserire il nome utente e la password (Rif. Fig. 5). Il lettore eseguirà un autotest. Se l'autotest viene superato, il lettore passa all'interfaccia operativa principale.

#### **5.1.1 Accesso**

Toccare per avviare la tastiera virtuale, inserire il nome utente e la password, il nome utente iniziale: **admin** e la password iniziale: **admin**, quindi toccare "**Accedi**" per accedere. Gli utenti possono essere aggiunti o eliminati. Fare riferimento a *5.2.1.3 Gestione degli utenti.*

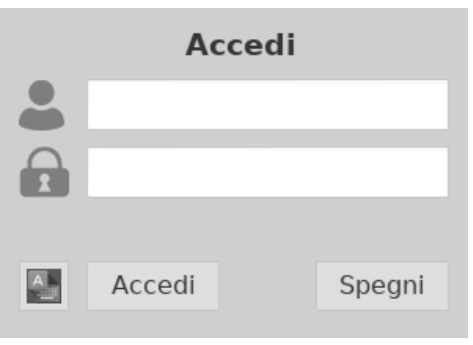

Fig. 5

#### **5.1.2 Spegnimento**

Toccare "**Spegni**"; viene visualizzato un messaggio come illustrato nella Fig. 6; toccare "**Sì**" per spegnere il lettore; toccare "**Annulla**" per annullare.

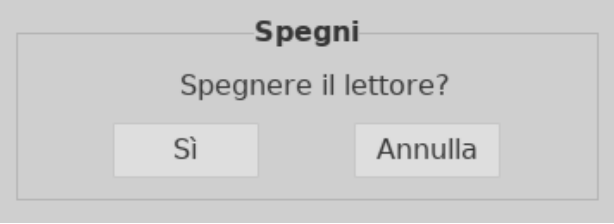

Fig. 6

#### **5.1.3 Autotest**

Dopo l'accesso, il lettore accede alla procedura di autotest. (Rif. Fig. 7)

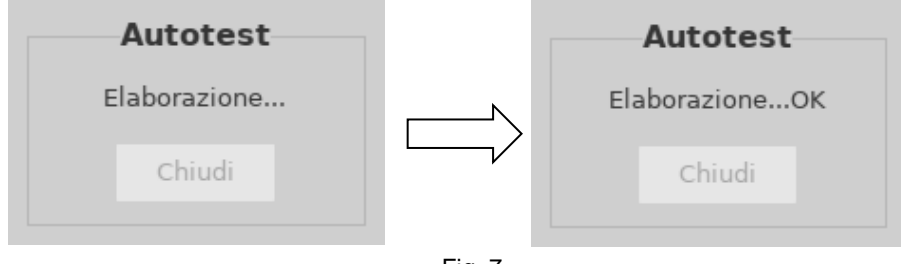

Fig. 7

#### <span id="page-13-0"></span>**5.2 Funzioni principali**

Le funzioni principali sono cinque: Impostazione, Record, Leggi, Carica e Stampa; vi sono inoltre alcune funzioni ausiliarie. (Rif. Fig. 8)

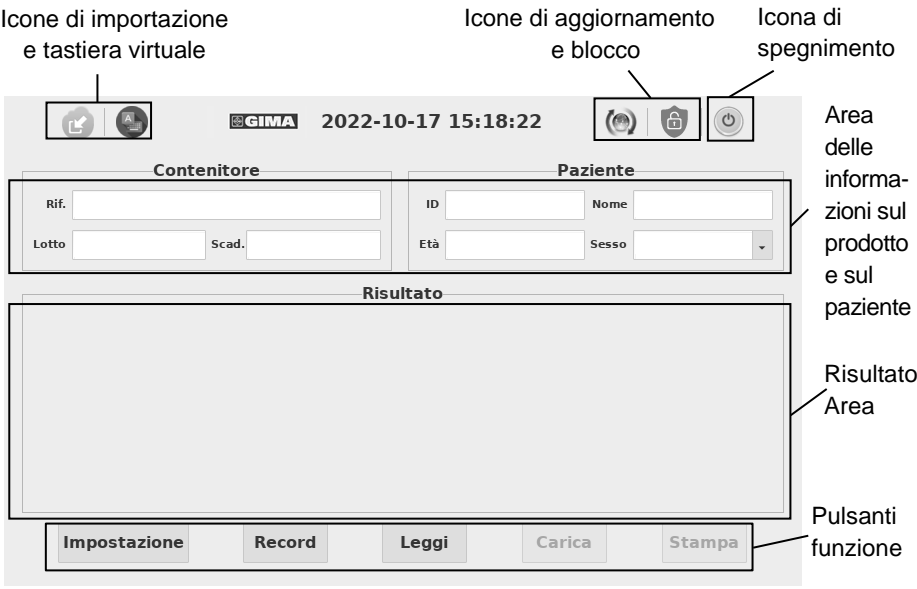

Fig. 8

#### **5.2.1 Impostazione**

Premere "**Impostazione**" per passare all'interfaccia. (Rif. Fig. 9)

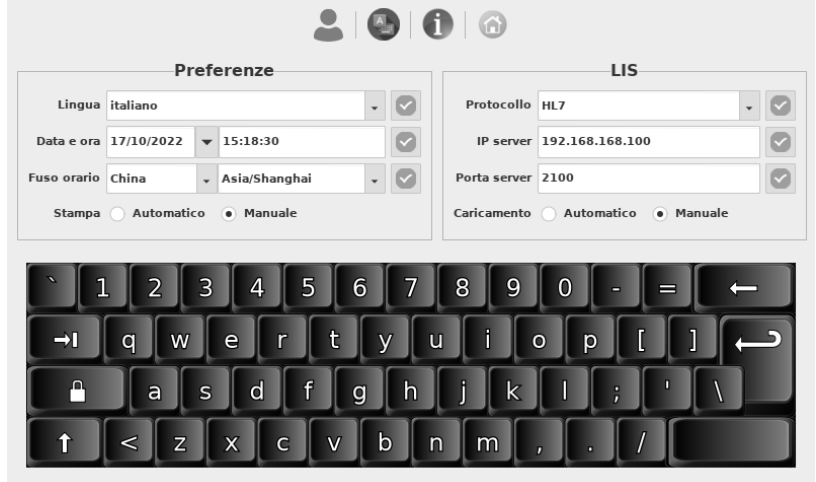

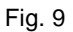

#### **5.2.1.1 Impostazione delle funzioni e delle preferenze**

1) **Lingua:** È possibile selezionare la lingua; l'impostazione predefinita è l'inglese.

2) **Data e ora:** Premere  $\Box$  sul lato destro della casella di visualizzazione della data per selezionare la data, inserire l'ora con la tastiera virtuale e premere

**D** per salvare le modifiche. (Se il lettore è collegato a Ethernet tramite porta

LAN, la data e l'ora verranno sincronizzate sulla rete e non potranno essere modificate).

- 3) **Fuso orario:** È possibile selezionare il Paese e la città per impostare il fuso orario e premere  $\boxed{\bullet}$  per salvare le modifiche.
- 4) **Modalità di stampa:** Selezionare "**Automatico**" per stampare automaticamente il risultato del test dopo ogni test. Se si seleziona "**Manuale**", il risultato del test non viene stampato automaticamente dopo ogni test e, se desidera una stampa, l'utente deve fornire un comando di stampa.

#### **5.2.1.2 Impostazione connessione LIS**

1) **Connessione LIS:** Il lettore può essere collegato al LIS tramite Ethernet.

Fase 1: Selezionare il protocollo di comunicazione nella casella a discesa

Protocollo. Premere **per salvare.** 

Fase 2: Collegare Ethernet

Fase 3: Immettere l'indirizzo IP del server e le informazioni sulla porta

rispettivamente nei campi IP server e Porta server, quindi premere **per** per

salvare.

2) **Modalità caricamento:** Selezionare "**Automatico**" per caricare automaticamente il risultato del test dopo ogni test; se si seleziona "**Manuale**", il risultato del test non verrà caricato automaticamente dopo ogni test.

#### **5.2.1.3 Gestione degli utenti**

Premere **per impostare la gestione degli utenti**. Viene visualizzata la schermata illustrata nella Fig. 10.

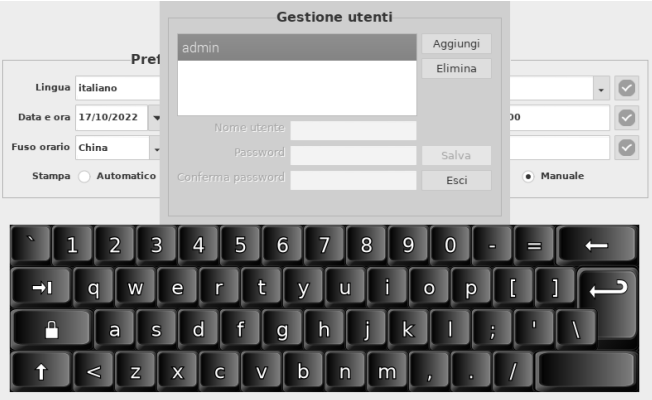

Fig. 10

 **Aggiunta utente**: Premere **Aggiungi**, inserire il nome utente, la password e confermare la password, toccare **Salva** per salvare e toccare **Esci** per annullare (Rif. Fig. 11).

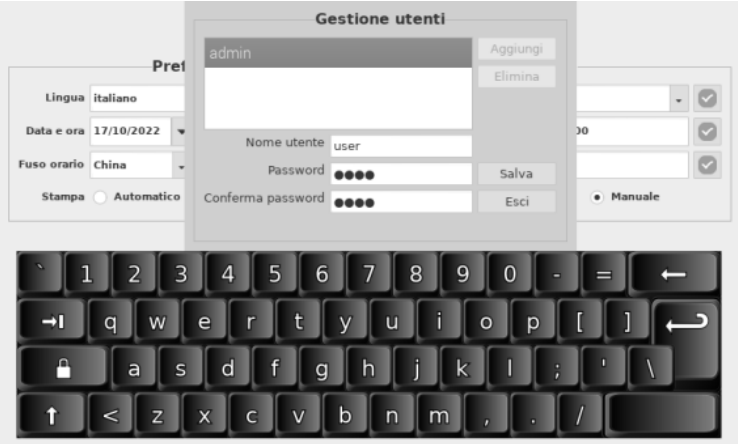

(a)

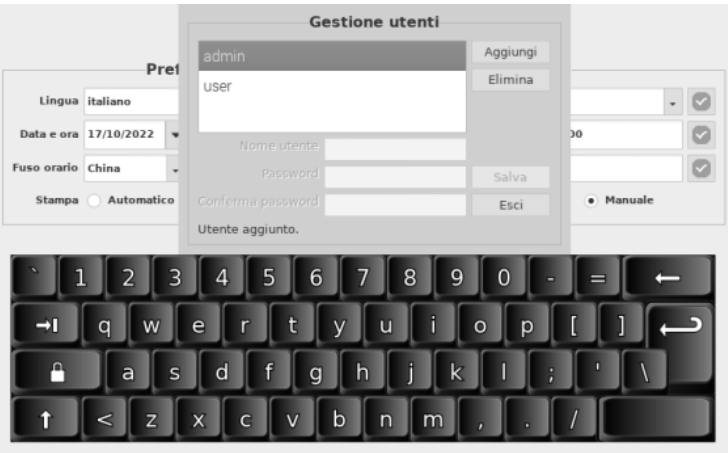

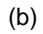

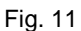

 **Eliminazione utente:** Selezionare l'utente da eliminare, quindi premere **Elimina.** (Rif. Fig. 12)

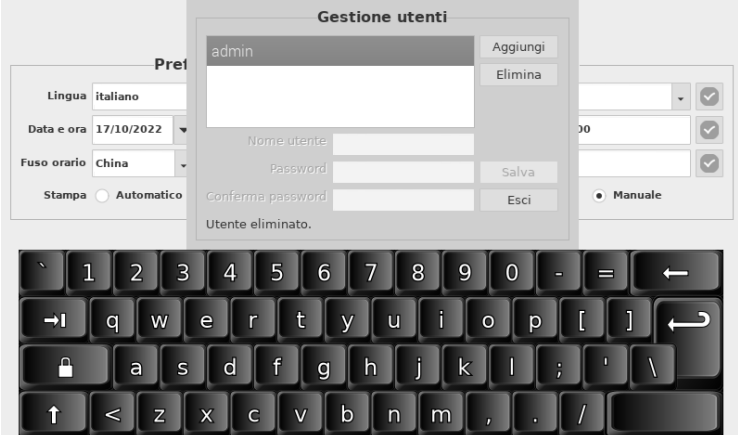

Fig. 12

#### **5.2.1.4 Informazioni**

Premere **D** per visualizzare la versione del software e il numero di serie, come mostrato nella Fig. 13. Premere **per tornare all'interfaccia operativa** principale.

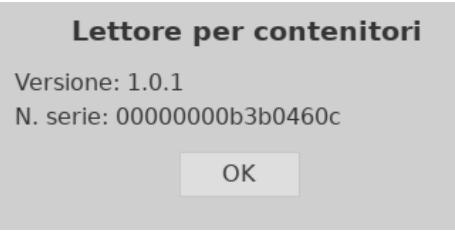

Fig. 13

#### **5.2.2 Record**

Premere "**Record**" per passare all'interfaccia dei record (Rif. Fig. 14).

I risultati vengono visualizzati nei record e le informazioni dettagliate vengono visualizzate nell'area dei risultati. Premere una riga per visualizzare le informazioni dettagliate. Le funzioni dei pulsanti sono illustrate nella tabella 1.

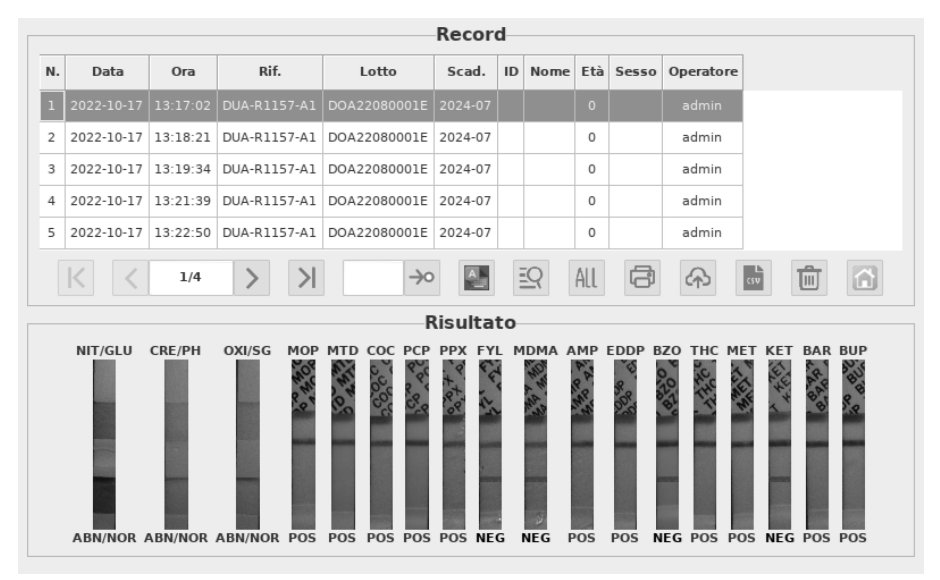

Fig. 14

#### **Tabella 1 Pulsanti funzione**

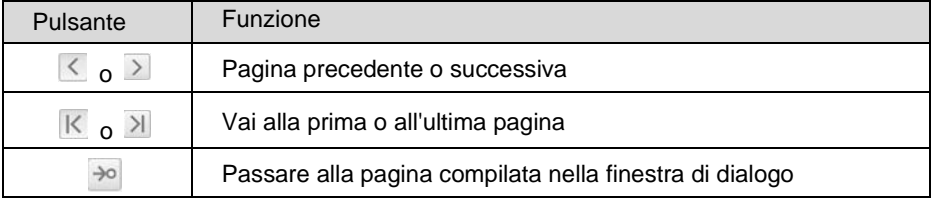

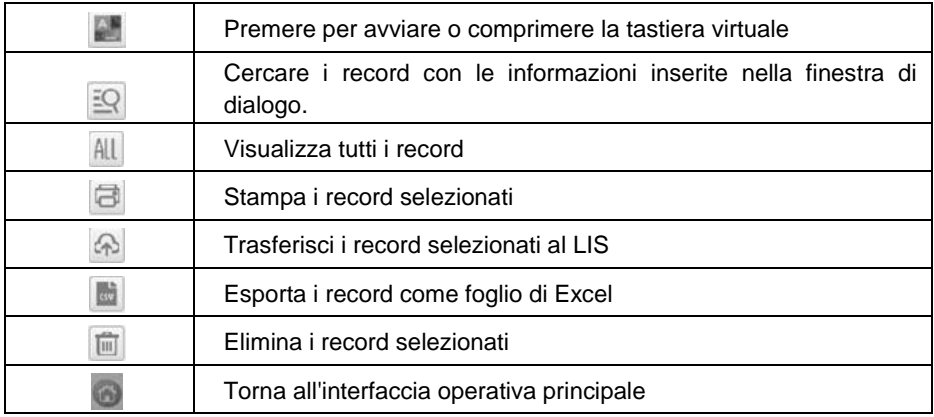

#### **5.2.3 Leggi**

Prima di procedere all'analisi, lasciare che il contenitore, il campione di urina e/o i controlli raggiungano la temperatura ambiente (15-30 °C).

#### **1. Calibrazione del sistema**

**Fase 1:** Estrarre il contenitore per calibrazione e collocarlo nella camera di rilevazione del lettore.

**Fase 2:** Toccare "**Leggi**" per leggere i risultati. (Rif. Fig. 15)

**Nota:**

- 1) La lettura può richiedere da 1 minuto a 2 minuti e mezzo, a seconda del posizionamento del codice QR.
- 2) Per ottenere risultati più rapidi, quando si posiziona il contenitore nella camera del lettore, allineare il codice QR sull'etichetta del contenitore nella direzione indicata nella Fig. 17.

#### **Interpretazione del risultato:**

Un risultato **PASS** (Riuscito) indica che il sistema funziona correttamente e che l'utente può eseguire il test. Se il risultato della calibrazione è "**FAIL**" (Non riuscito), non utilizzare il dispositivo e contattare *AllTest* per ricevere assistenza tecnica.

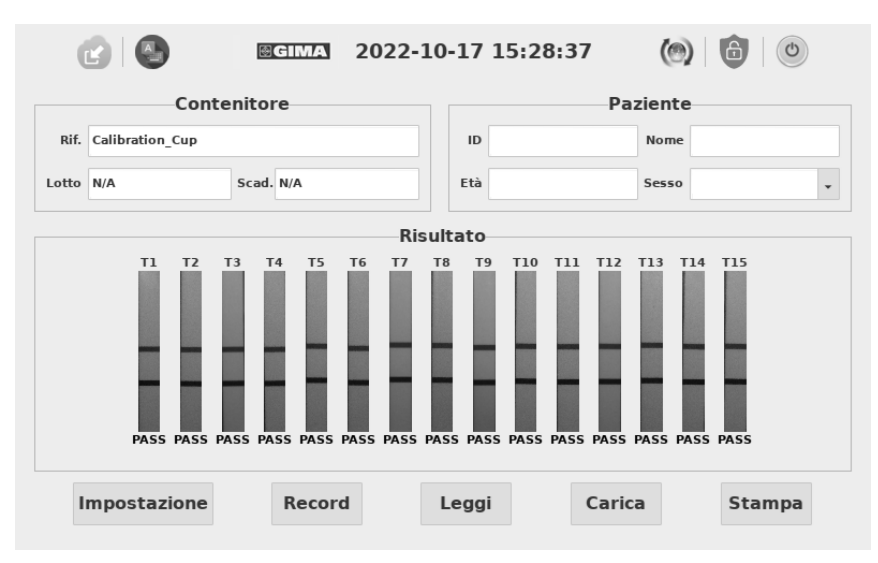

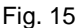

#### **2. Eseguire un test**

**Fase 1**: Portare la confezione del contenitore a temperatura ambiente prima di aprirla. Rimuovere il contenitore dalla confezione sigillata e utilizzarlo entro un'ora. **Fase 2**: Prelevare il campione.

**Fase 3**: Fissare il tappo e posizionare il contenitore su una superficie piana.

**Fase 4**: Controllare l'etichetta della temperatura fino a 4 minuti dopo la raccolta del campione. Sarà visualizzato un colore verde per indicare la temperatura del campione di urina. L'intervallo corretto per un campione non adulterato è 32-38 °C (90-100 °F).

**Fase 5**: Apporre la data e le iniziali sul sigillo di sicurezza e applicarlo sul tappo del contenitore.

**Fase 6**: Staccare l'etichetta dal contenitore.

#### **3. Lettura dei risultati con il lettore**

**Fase 1**: Inserire sullo schermo le informazioni relative al paziente, ad esempio ID, Nome, Età e Sesso.

**Fase 2**: Inserire il contenitore nella camera di rilevazione del lettore a 5 minuti e chiudere il tappo della camera, come illustrato nella Fig. 16.

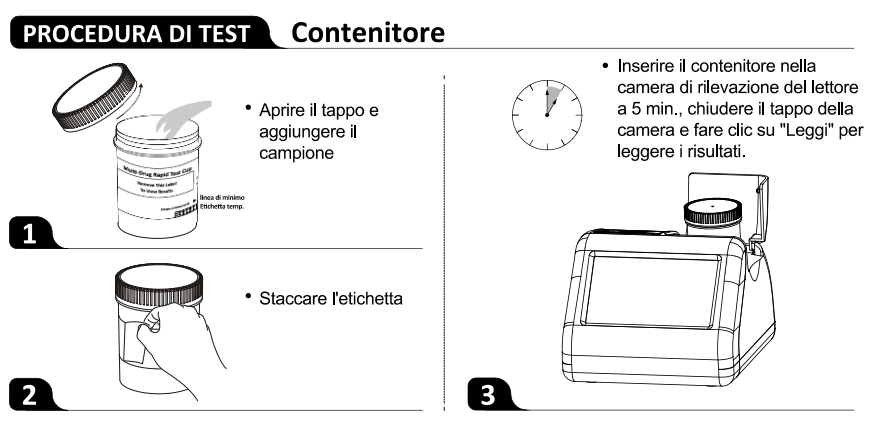

Fig. 16 Manipolazione del contenitore per urine

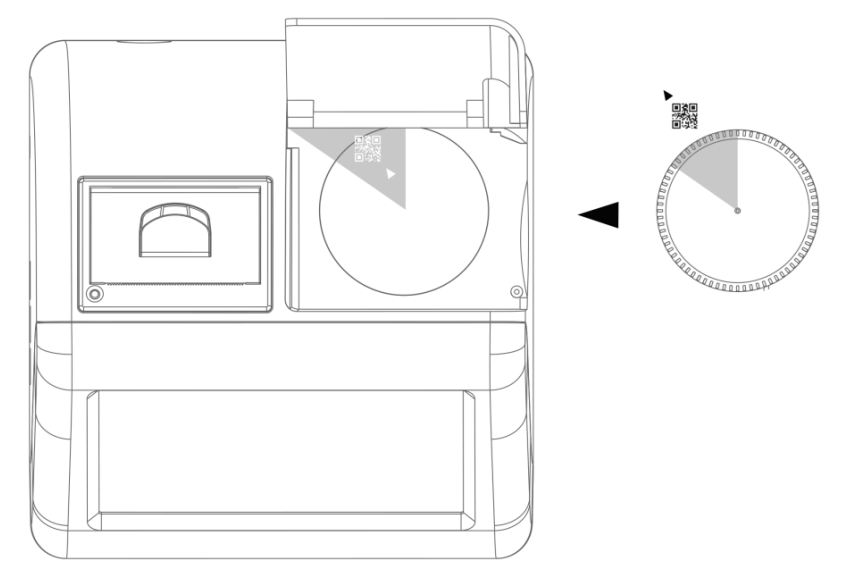

Fig. 17 Orientamento del contenitore per urine

**Fase 3:** Toccare "**Leggi**" per leggere i risultati. (Rif. Fig. 18)

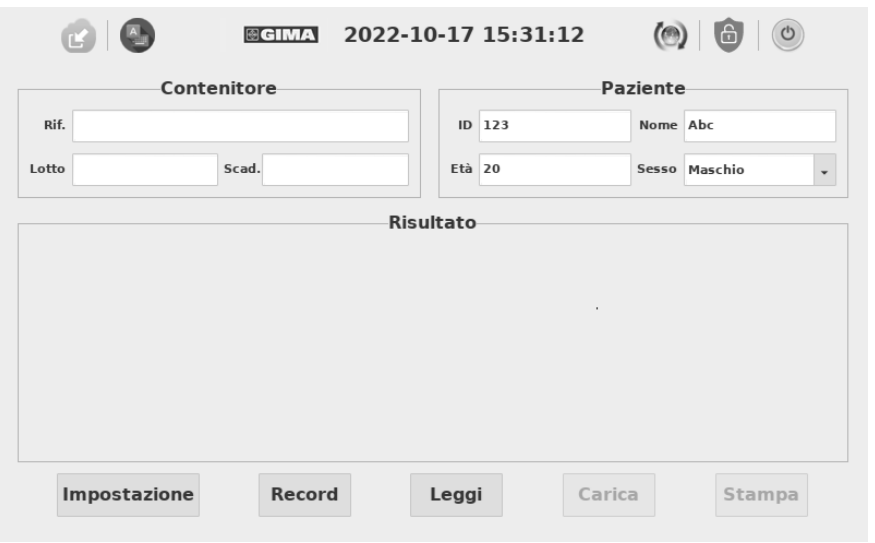

Fig. 18

Le informazioni sul contenitore vengono inserite automaticamente nelle caselle dopo alcuni secondi dall'inizio del test e il processo passa in modo continuo dallo 0% al 100%. (Rif. Fig. 19)

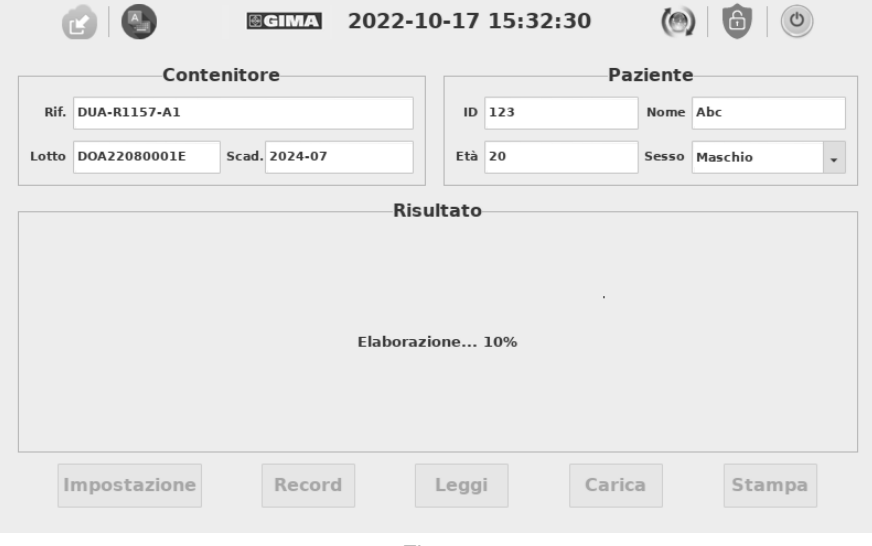

Fig. 19

**Fase 4**: Quando il processo raggiunge il 100%, il risultato del test viene visualizzato sullo schermo, come illustrato nella Fig. 20.

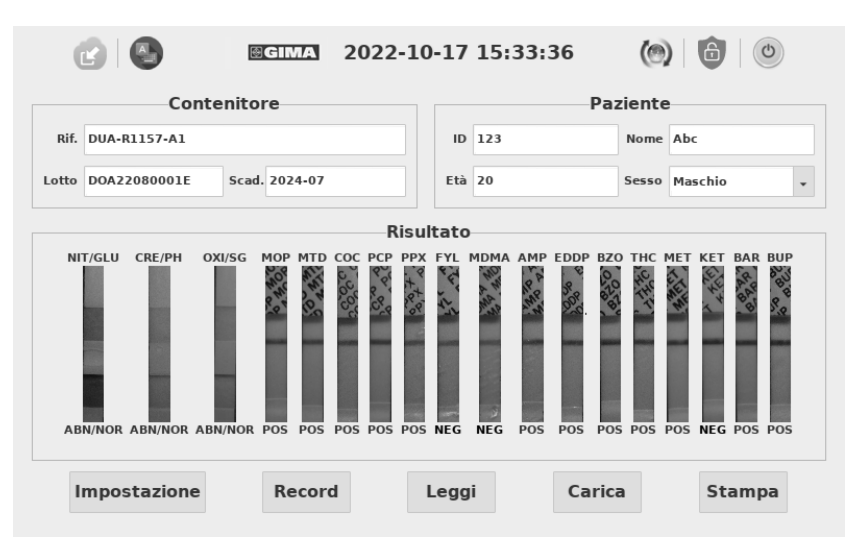

Fig. 20

"NOR" significa "normale"

"ABN" significa "anormale"

#### **5.2.4 Caricamento**

Dopo ogni test, premere "**Carica**" per trasferire il risultato al LIS. (Il risultato viene trasferito automaticamente a condizione che l'impostazione del LIS sia corretta). (Rif. Fig. 21)

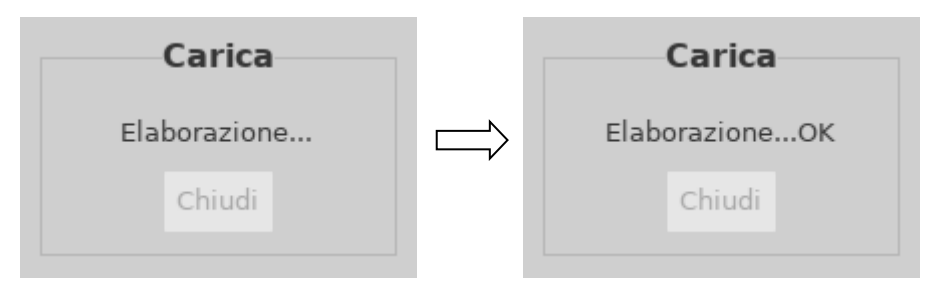

Fig. 21

#### **5.2.5 Stampa**

Premere "**Stampa**" per stampare il risultato corrente con la stampante termica integrata. (Rif. Fig. 22) (Il risultato verrà stampato automaticamente a condizione che sia attivata la funzione automatica di stampa).

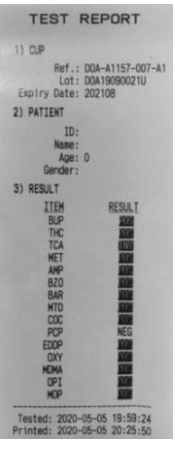

Fig. 22

#### <span id="page-24-0"></span>**5.3 Funzioni ausiliarie**

Le funzioni ausiliarie comprendono: Importa, Aggiorna, Bloccato e Spegni.

#### **5.3.1 Importazione**

Per ogni lotto di contenitori per test è fornito un file di configurazione specifico. Se arriva un nuovo lotto, il file di configurazione deve essere memorizzato in un'unità

USB e importato nel lettore premendo il pulsante . (Rif. Fig. 23)

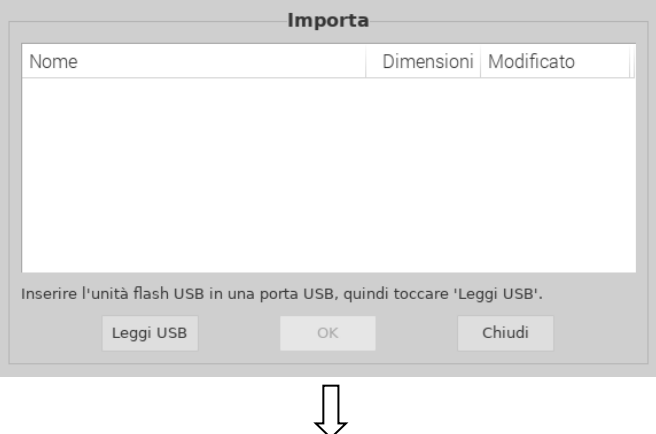

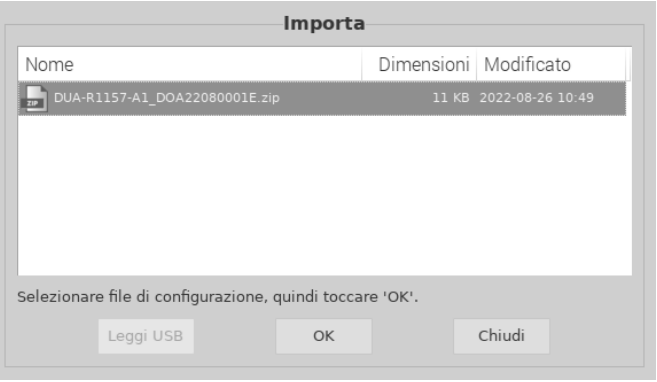

## $\bigcup$

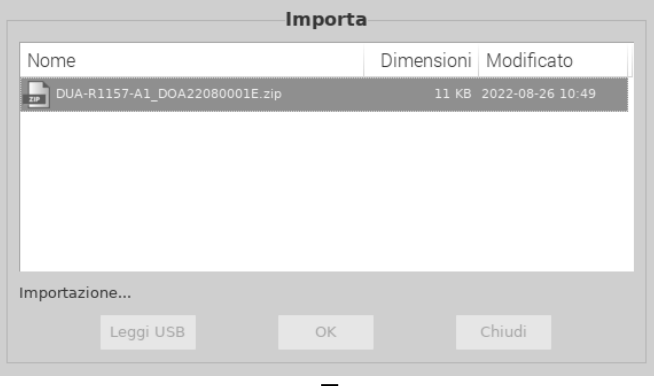

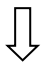

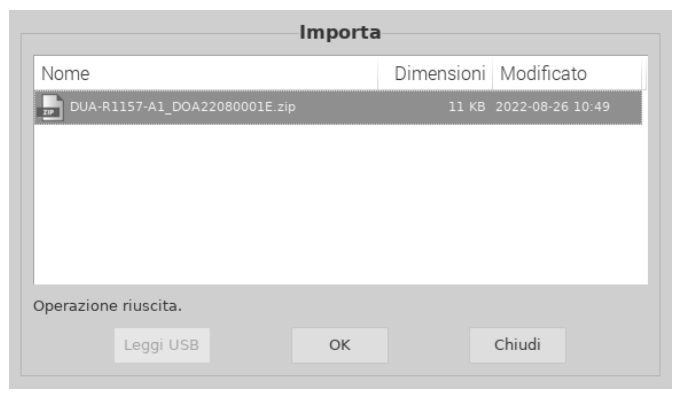

Fig. 23

#### **5.3.2 Aggiornamento**

Il software viene aggiornato tramite la porta USB. Se il lettore non funziona correttamente a causa di un danno al software, verrà fornita tramite e-mail una

nuova versione del software. Premere **(C)** nell'interfaccia operativa principale.

(Rif. Fig. 24) Toccare "**Sì**" per accedere alla procedura di aggiornamento; toccare "Annulla" per annullare.

**Avvertenza:** Non rimuovere l'unità USB durante l'aggiornamento del software.

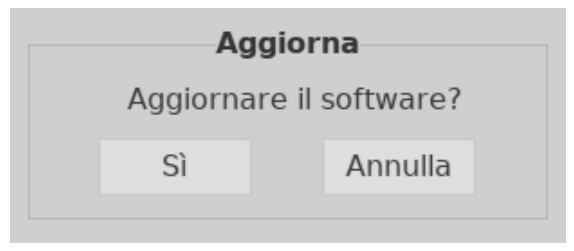

Fig. 24

#### **5.3.3 Blocco**

Durante la giornata di lavoro, quando il lettore non è in uso, può essere

temporaneamente bloccato toccando l'icona . Quando lo si utilizza di nuovo, immettere il nome utente e la password per accedere all'interfaccia operativa. Si consiglia di spegnere lo strumento dopo l'uso al termine della giornata.

#### **5.3.4 Spegnimento**

Premere <sup>o</sup> per spegnere il lettore. Il messaggio "Spegnere il lettore?" viene

visualizzato sullo schermo. Premere "Sì" per spegnere, premere "**Annulla**" per annullare.

Nota: non spegnere l'interruttore di alimentazione subito dopo lo spegnimento dello schermo; dopo circa 1 minuto, l'interruttore di alimentazione può essere spento.

### **Capitolo 6 Risoluzione dei problemi**

<span id="page-27-0"></span>Di solito, se si utilizza e si esegue la manutenzione del lettore per contenitori seguendo le istruzioni contenute nel presente Manuale d'uso, il lettore funziona correttamente. Durante l'uso del lettore, possono verificarsi alcuni errori comuni. La tabella seguente illustra gli errori e le soluzioni comuni:

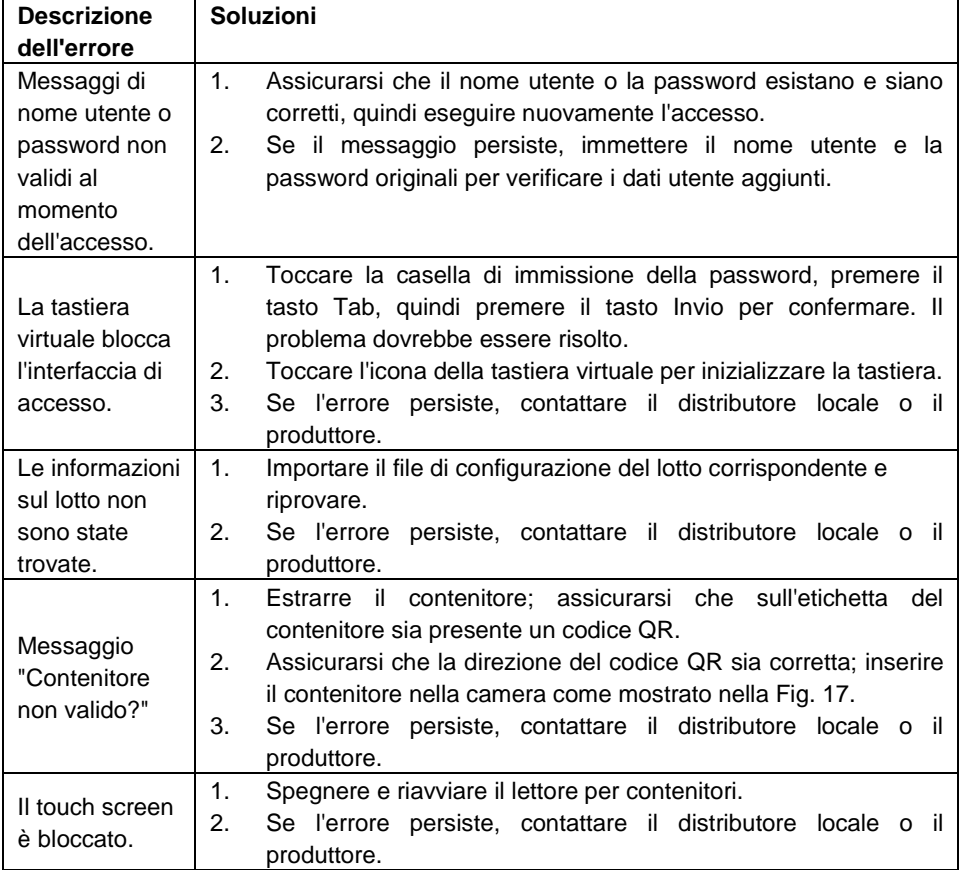

#### **Tabella 2 Risoluzione dei problemi**

### <span id="page-28-0"></span>**Capitolo 7 Manutenzione e pulizia giornaliere**

#### <span id="page-28-1"></span>**7.1 Manutenzione**

La manutenzione di base serve a mantenere pulito l'esterno del lettore per contenitori.

**Metodo di pulizia e manutenzione esterna:** Pulire la superficie esterna del lettore con un panno umido contenente non più del 70% di alcool. Non utilizzare candeggina forte (soluzione di candeggina≥ 0,5%), poiché le sostanze ossidanti e i solventi possono danneggiare i componenti del lettore e il touchscreen. **Non pulire le parti interne e le superfici interne.**

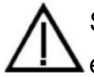

 Spegnere l'interruttore di alimentazione prima di eseguire la pulizia! Per evitare il rischio di cortocircuiti e scosse elettriche, assicurarsi che il cavo di alimentazione sia scollegato!

#### <span id="page-28-2"></span>**7.2 Piano di manutenzione**

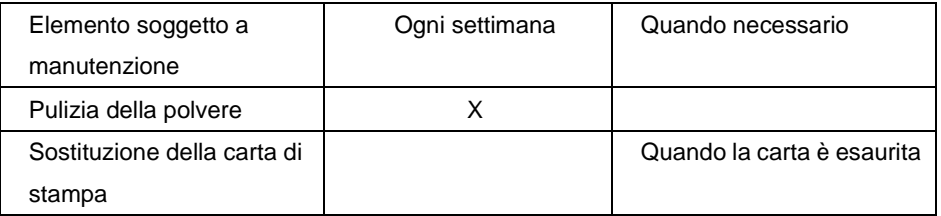

#### <span id="page-28-3"></span>**7.3 Precauzioni**

- i.Non posizionare il lettore in una posizione in cui sia difficile da utilizzare o scomodo da scollegare.
- ii.Trattare i campioni testati come potenzialmente contagiosi e utilizzare guanti protettivi e altre misure protettive.
- iii.Utilizzare i kit di test prodotti da **Hangzhou AllTest Biotech Co.,Ltd.** e forniti esclusivamente da distributori autorizzati di **Hangzhou AllTest Biotech Co.,Ltd.**
- iv.Non sostituire il cavo di alimentazione rimovibile con un cavo di alimentazione di potenza non conforme.
- v.Qualsiasi incidente grave verificatosi in relazione al dispositivo deve essere segnalato al produttore e all'autorità competente.

### <span id="page-29-0"></span>**Capitolo 8 Assistenza, riparazione e smaltimento**

Il lettore per contenitori non richiede una manutenzione speciale, ad eccezione della pulizia e della sostituzione della carta da stampa, se necessario. Se è necessario un intervento di assistenza, contattare il distributore locale.

I componenti interni del lettore per contenitori, compresi le schede dei circuiti, i moduli di rilevamento ottico, il display e la stampante termica integrata, possono essere forniti solo dal produttore. Tali articoli non devono essere ottenuti da terze parti, anche se la terza parte afferma che forniscono la stessa funzione. In caso di problemi relativi al lettore, contattare il distributore locale. Forniamo assistenza tecnica agli utenti per la risoluzione dei problemi. Se il lettore deve essere rispedito al produttore, contattare il distributore locale e/o Hangzhou AllTest Biotech Co.,Ltd. Per la risoluzione dei problemi, è di solito necessaria una settimana. Se risulta che il lettore non può essere riparato entro il periodo di garanzia, lo sostituiremo con uno nuovo. Se per qualsiasi motivo il lettore deve essere smaltito, attenersi alle procedure e alle norme delle normative locali.

Forniamo assistenza tecnica e manutenzione del software, compresa la manutenzione funzionale, la manutenzione correttiva, e correzioni o aggiornamenti del software. Siamo responsabili e forniamo servizi solo se il lettore viene utilizzato correttamente in conformità alle istruzioni del produttore; in caso contrario, eventuali danni non saranno coperti.

Questo prodotto deve essere smaltito in conformità alla direttiva RAEE (Rifiuti di apparecchiature elettriche ed elettroniche) dell'Unione europea. Se si desidera smaltire apparecchiature elettriche ed elettroniche (AEE), contattare il concessionario o il fornitore per ulteriori informazioni.

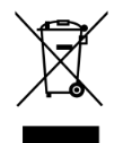

### **Capitolo 9 Informazioni sul produttore**

<span id="page-30-0"></span>Nome: Hangzhou AllTest Biotech Co., Ltd.

Indirizzo: # 550, Yinhai Street, Hangzhou Economic & Technological Development

Area, Hangzhou, 310018 P.R. China

Tel.: +86-571-56267891

Web: www.alltests.com.cn

E-mail: [info@alltests.com.cn](mailto:info@alltests.com.cn)

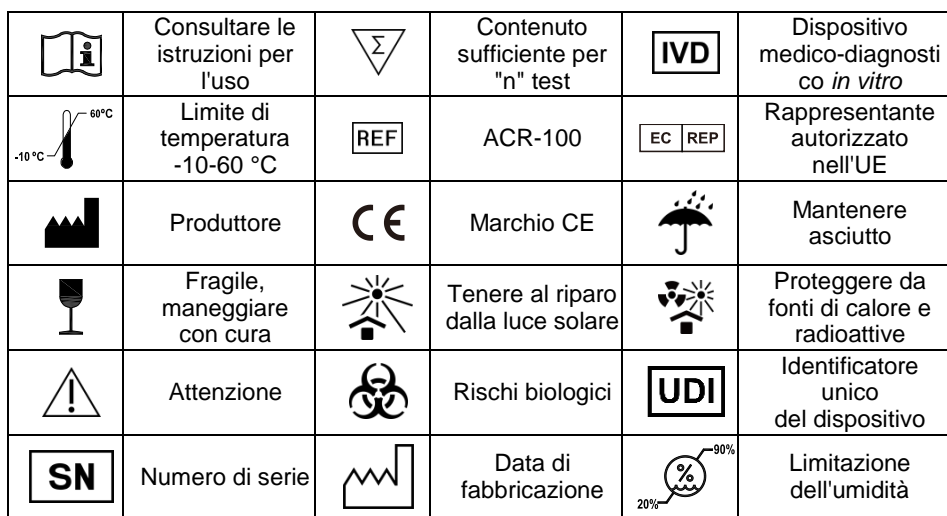

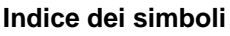

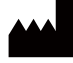

Hangzhou AllTest Biotech Co., Ltd. #550, Yinhai Street, Hangzhou Economic & Technological Development Area, Hangzhou, 310018 P.R. China

Web: www.alltests.com.cn Email: info@alltests.com.cn

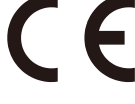

**EC REP** MedNet EC REP GmbH Borkstrasse 10, 48163 Muenster, Germany

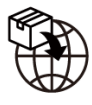

#### Gima S.p.A.

Via Marconi, 1 - 20060 Gessate (MI) Italy gima@gimaitaly.com - export@gimaitaly.com www.gimaitaly.com

Numero: 14602852900 Data revisione: 2025-01-14

### **Appendice**

#### <span id="page-31-1"></span><span id="page-31-0"></span>**A. Garanzia**

l

Compilare la scheda di garanzia inclusa nella confezione. Inviarla tramite posta al distributore locale per registrare l'acquisto entro un anno dall'acquisto. Per la documentazione, scrivere la data di acquisto dello starter kit qui:

**Nota:** questa garanzia è valida solo per il lettore acquistato in origine. Non si applica agli altri materiali inclusi con il lettore.

*Hangzhou AllTest Biotech Co.,Ltd*. garantisce all'acquirente originale che il lettore sarà privo di difetti di materiali e di fabbricazione per un periodo di un anno (12 mesi).

L'anno decorre dalla data di acquisto o di installazione originale, a seconda di quale si verifica per ultima (salvo quanto indicato di seguito). Durante il periodo di un anno indicato, *AllTest* sostituirà l'unità in garanzia con un'unità ricondizionata o, a sua discrezione, riparerà gratuitamente un'unità che risulta difettosa. *AllTest* non è responsabile delle spese di spedizione sostenute per la riparazione del lettore.

La presente garanzia è soggetta alle seguenti eccezioni e limitazioni:

La presente garanzia è limitata alla riparazione o alla sostituzione a causa di difetti dei componenti o di fabbricazione. I componenti necessari non difettosi saranno sostituiti a un costo aggiuntivo. *AllTest* non sarà tenuta ad effettuare riparazioni o sostituire componenti necessari per abuso, incidenti, alterazioni, uso improprio, negligenza, mancato utilizzo del lettore in conformità al manuale d'uso o manutenzione eseguita da personale diverso da *AllTest*.

Inoltre, *AllTest* non si assume alcuna responsabilità per malfunzionamenti o danni al lettore causati dall'uso di prodotti diversi dai prodotti fabbricati da *AllTest*. *AllTest* si riserva il diritto di apportare modifiche al design del lettore senza l'obbligo di incorporarle nei lettori prodotti in precedenza.

#### **Esclusione di garanzia**

La presente garanzia sostituisce espressamente qualsiasi altra garanzia espressa o implicita (di fatto o per legge), incluse le garanzie di commerciabilità e idoneità all'uso, che sono espressamente escluse, ed è l'unica garanzia fornita da *AllTest*.

#### **Limitazioni di responsabilità**

In nessun caso *AllTest* sarà responsabile per danni indiretti, speciali o consequenziali, anche nei casi in cui *AllTest* sia stata informata della possibilità di tali danni.

Per l'assistenza in garanzia, contattare il distributore locale.

#### <span id="page-33-0"></span>**B. Scheda di garanzia**

Compilare questa scheda di garanzia e inviarla tramite posta al distributore locale per registrare l'acquisto entro un anno dall'acquisto.

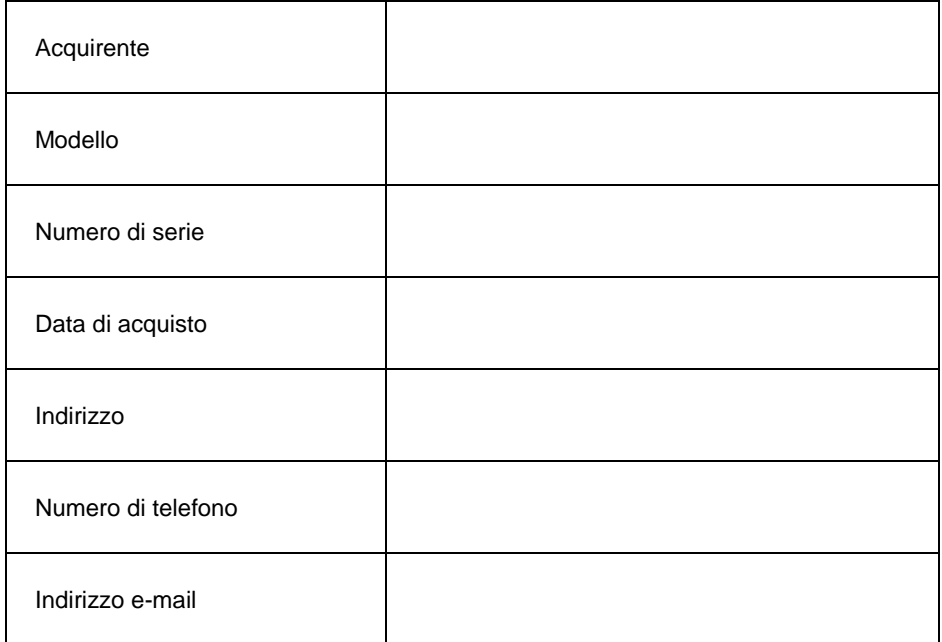

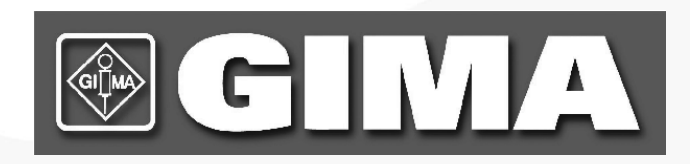

#### Hangzhou AllTest Biotech Co., Ltd.

#550, Yinhai Street, Hangzhou Economic & Technological Development Area, Hangzhou, 310018 P.R. China Web: www.alltests.com.cn Email: info@alltests.com.cn